## The Adelia Studio Window

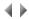

The window of Adelia Studio displays, as icons, the various environments and buffers already catalogued.

The window of Adelia Studio has following menus:

- the General menu, allowing management of the interface, environments and buffers, and corresponding to the popup menu by right clicking on the background of the window (away from any icon),
- le **Selection** menu, allowing management of the selected object, and giving access:
  - to the context-sensitive menu for environments, when a single environment is selected,
  - to the context-sensitive menu for environments, when a single buffer is selected,
  - to the Uncatalog option, when several environments or buffers are selected.
- the Runtime Visual-Web menu, for launching utilities related to Visual and Web Runtimes,
- the Runtime iSeries menu, to launch utilities related to the Runtime iSeries (for Adelia type programs generated in C language)
- the **Utilities** menu to launch other utilities,
- The Help menu, to access the product Help, the presentation of new features of the different versions and the About Adelia Studio box .

Note: the Runtime iSeries menu is not displayed by default. To display them, in the "HKEY\_LOCAL\_MACHINE\SOFTWARE\Hardis\Adelia /IWS" registry key (Windows 32 bit), create a value with the name "ShowlWSShortcuts", of DWORD type, and assign it the value "1".

Double clicking an environment icon opens the Session Manager. If it is a newly created environment, the environment configuration wizard opens in the first place.

Top of page